# Anleitung Digitale Gästekarte

- ➢ Gästeanmeldung erfolgt wie bisher im Meldewesen AVS.
- ➢ Hauptperson und alle Begleitpersonen werden erfasst.
- ➢ Mindestens bei der Hauptperson muss eine gültige E-Mail-Adresse eingetragen sein. Bei allen Reisenden, die die Gästekarte digital erhalten sollen, muss das Häkchen "Digitale Gästekarte" gesetzt sein.
- ➢ Ist eine E-Mailadresse beim Hauptreisenden erfasst und bei den weiteren Begleitpersonen der Haken "Digitale Gästekarte" gesetzt, werden alle Anhänge an die E-Mail-Adresse des Hauptreisenden versendet.
- ➢ Es können bei den Begleitpersonen auch zusätzlich abweichende E-Mail-Adressen eingegeben werden.
- ➢ Schnittstellen zu Reservierungssystemen sind möglich, Anpassungen der vorhandenen Schnittstellen müssen beim Software-Anbieter angefragt werden.

- ➢ Nachdem in der Meldeschein-Maske alle Daten und die E-Mail-Adressen eingetragen sowie bei allen Personen das Häkchen "Digitale Gästekarte" gesetzt wurden, muss der Vorgang gespeichert werden.
- ▶ Nach dem Speichern erscheint der Button "Ausdruck". Dieser muss nun gedrückt werden, damit das PDF mit dem Meldeschein erstellt wird
- ➢ Ein Meldeschein in Papierform ist nach deutschem Melderecht nach wie vor notwendig und muss vom Gast unterschrieben werden.
- ➢ Soll der Gast gedruckte Gästekarten erhalten, drucken Sie das PDF wie bisher auf den von uns zur Verfügung gestellten Vordrucken aus.
- ➢ Soll der Gast die Gästekarten nur digital erhalten, kann der Meldeschein auf weißes Papier gedruckt werden. (Achtung: auf weißem Papier werden keine gültigen gedruckten Gästekarten erstellt).
- ➢ Erst nach dem Ausdruck erscheint der Button "Versand". Erst wenn Sie diesen Button drücken, wird die digitale Gästekarte versendet!

- ➢ Der Gast erhält nun eine E-Mail mit einem Link.
- ➢ Wenn der Gast den Link anklickt, öffnet sich die PWA (Progressive Web App) mit Reiseführerfunktion und digitalen Gästekarten als QR-Codes.
- ➢ Der Link zur PWA kann dem Gast bereits vor der Anreise zugesendet werden. Die Gästekarte kann bereits am Anreisetag und am Abreisetag genutzt werden.

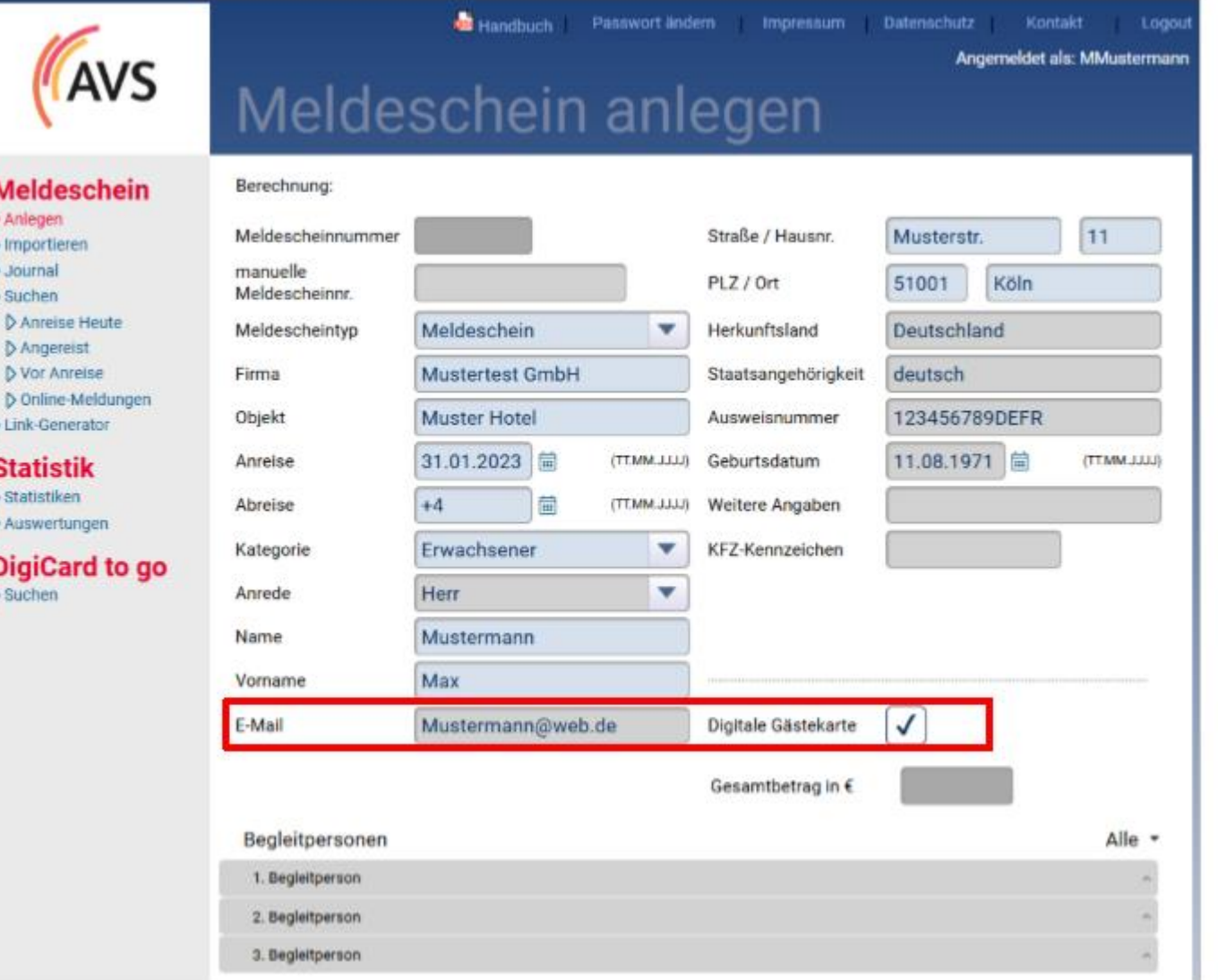

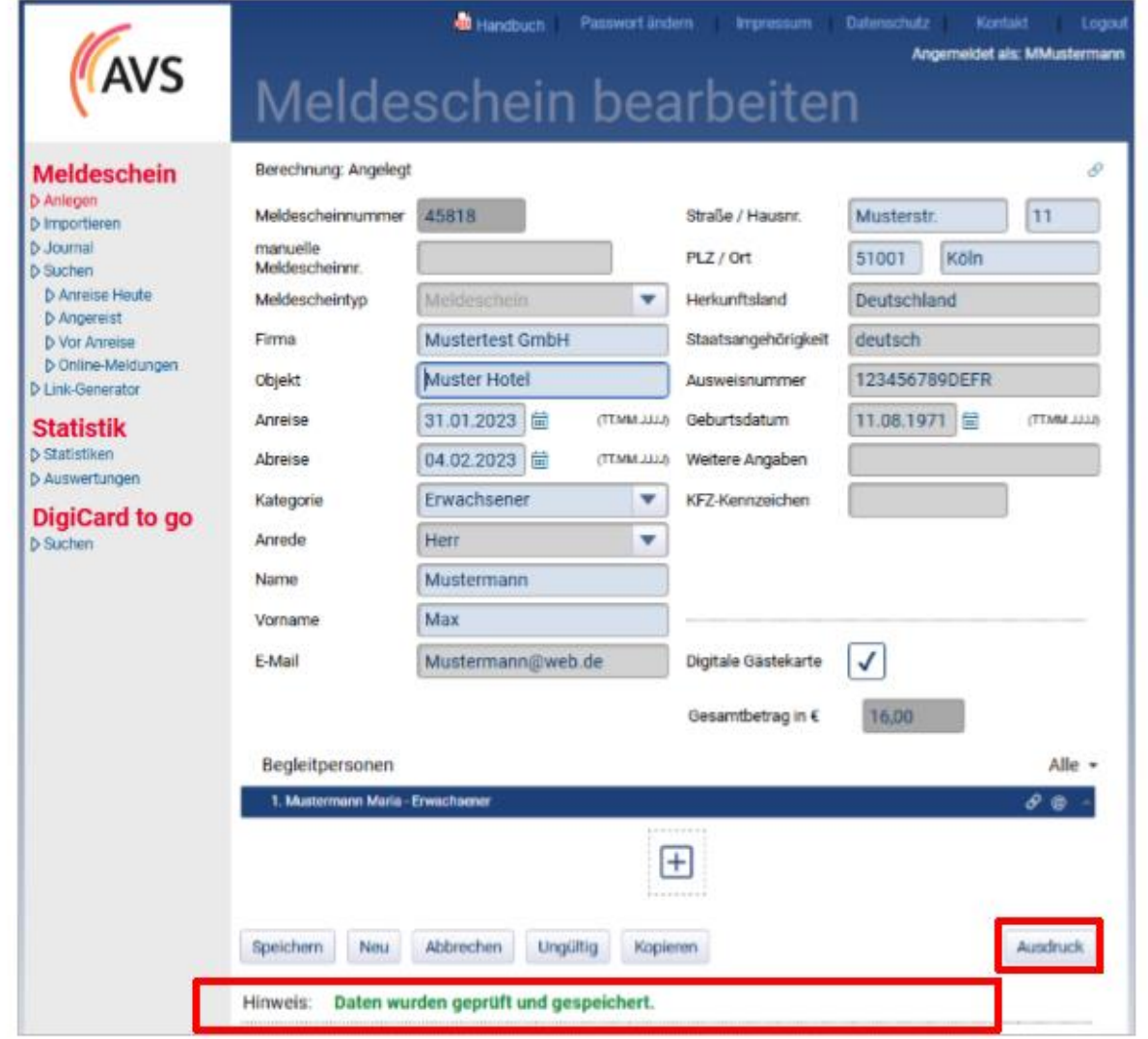

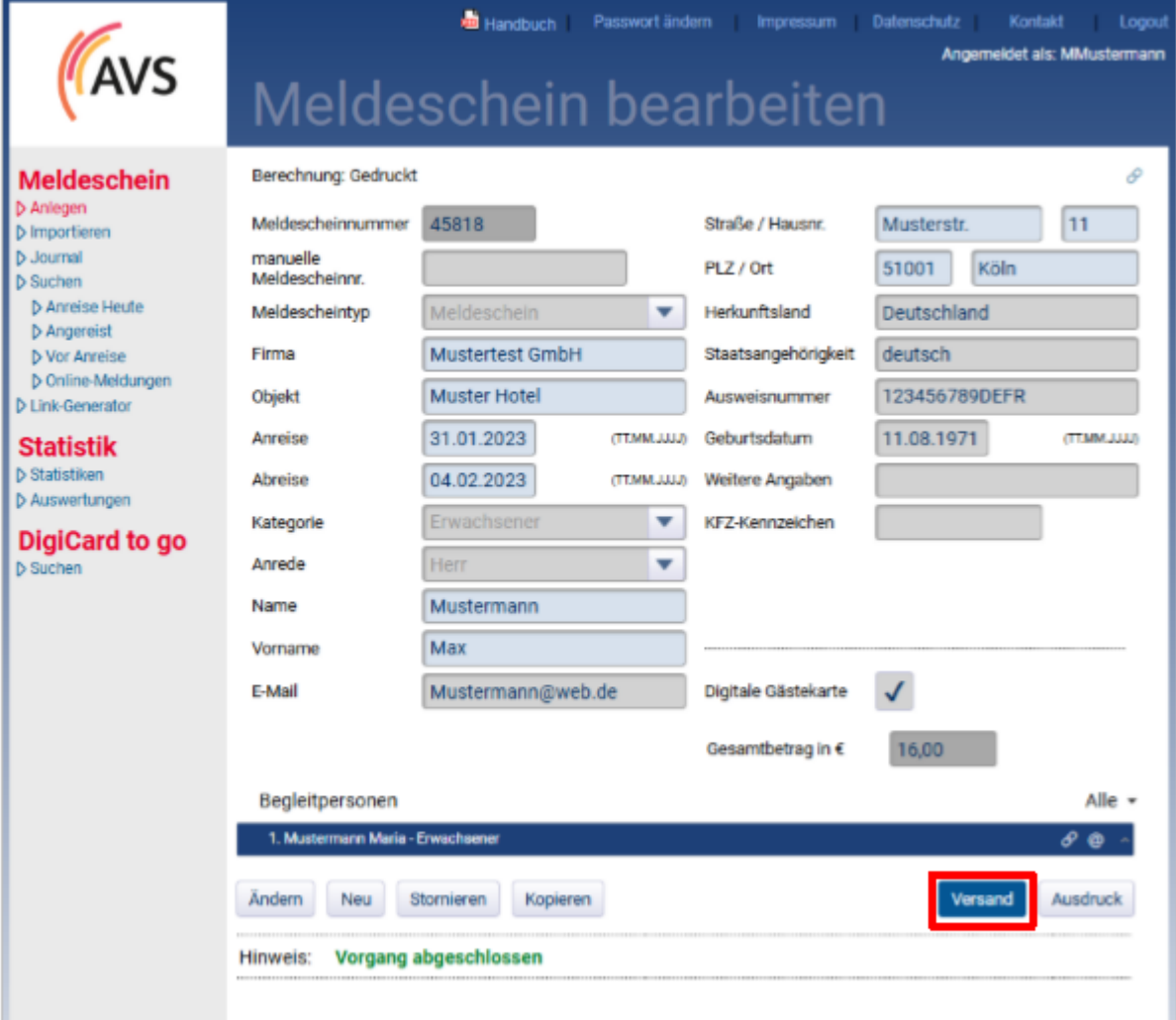

Tel. +49 (0)7773 930040

E-Mail: Info@bodman-ludwigshafen.de

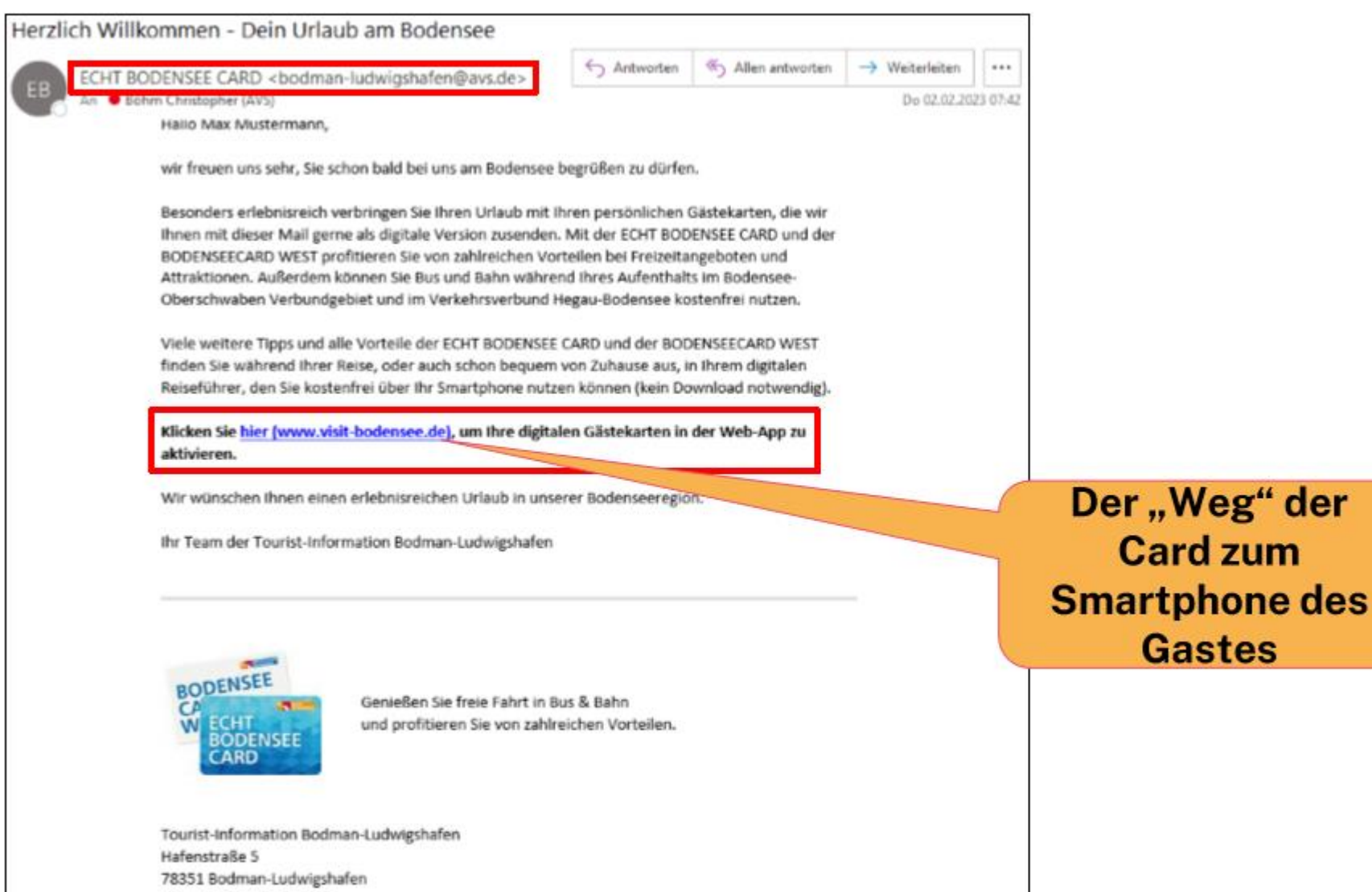

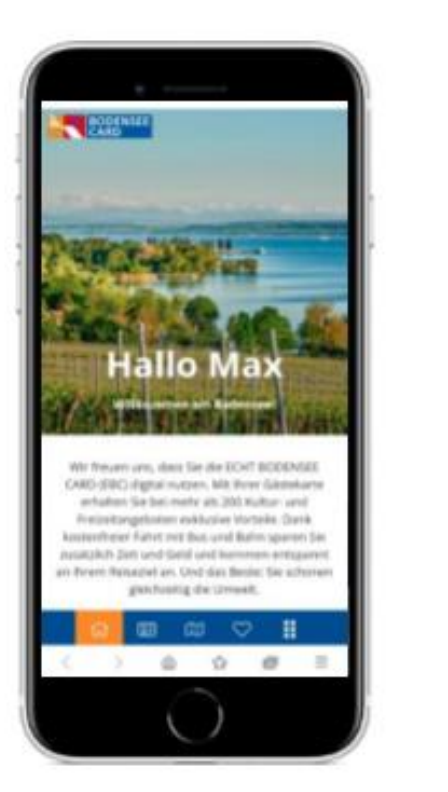

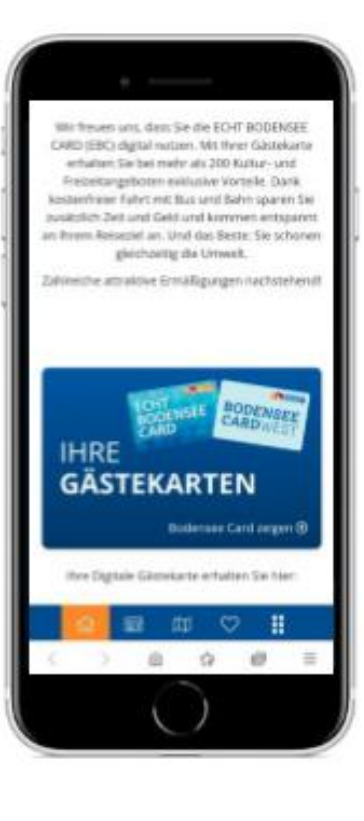

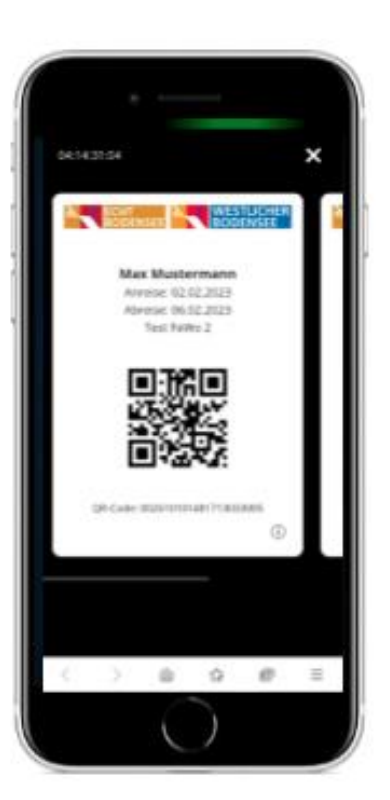